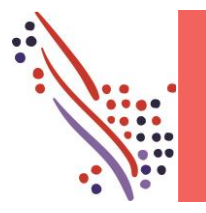

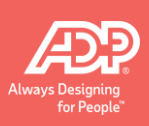

# **Introduction**

This job aid describes how to do the following tasks in ADP Recruiting Management:

- Search for a job opening.
- Filter and sort search results.
- Set up an account for the new candidate and sign in.
- Reset an account password.
- Complete the application.

**Note:** Steps may vary based on your workflow configuration. In addition, you can set up automated emails to send to candidates as needed to remind them to complete their application.

## **Search for a Job Opening**

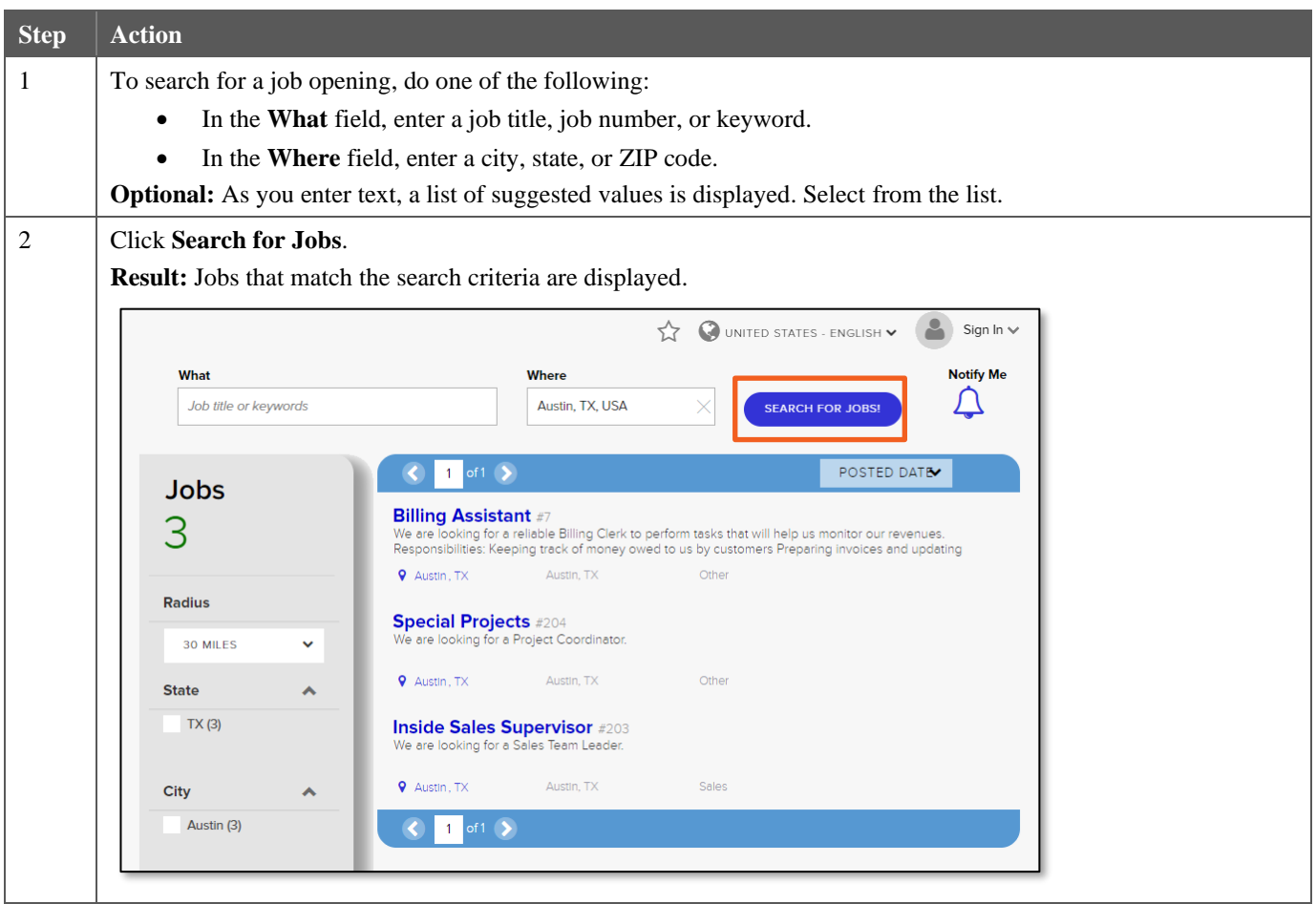

# **Filter the Search Results**

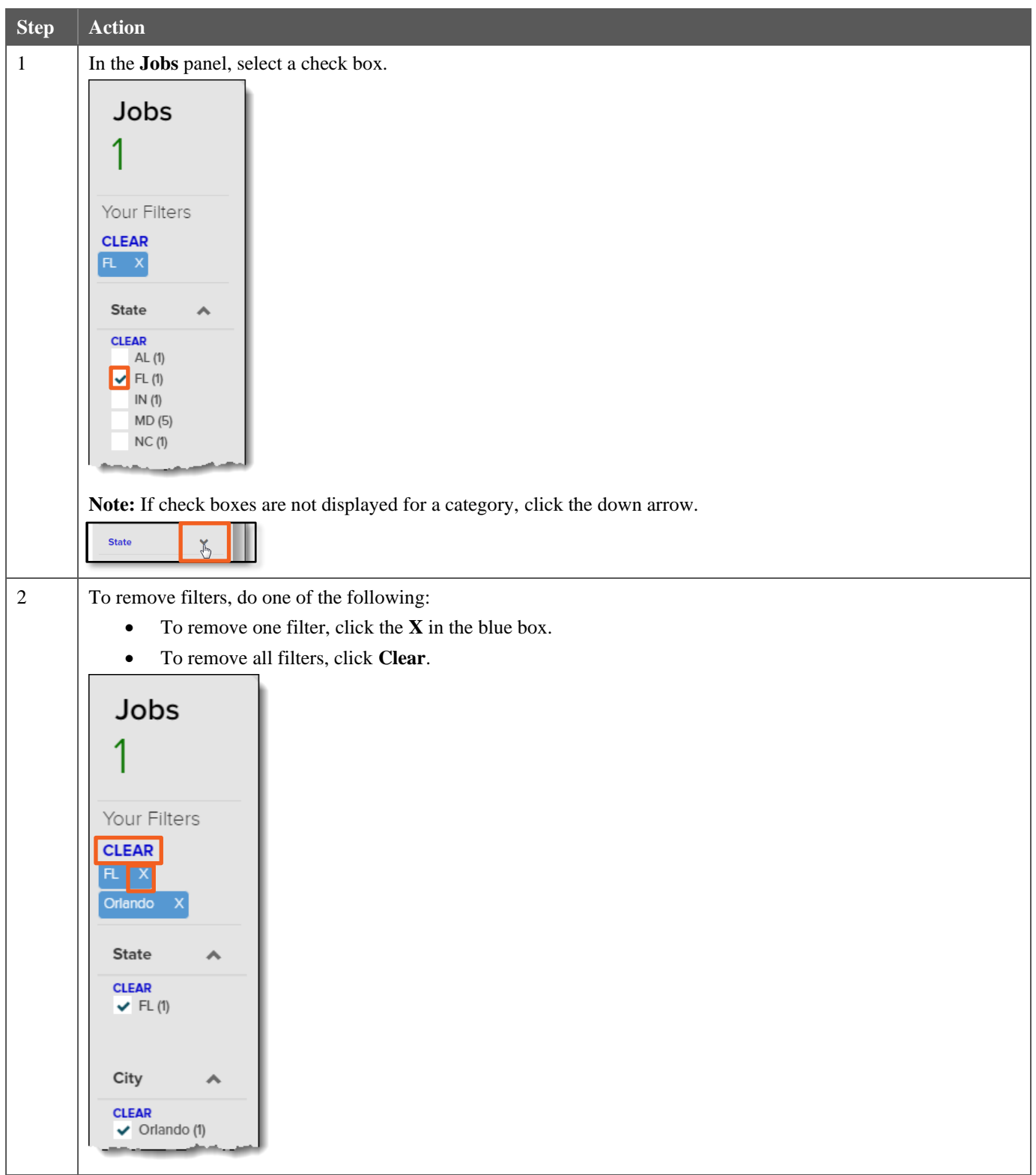

# **Sort the Search Results**

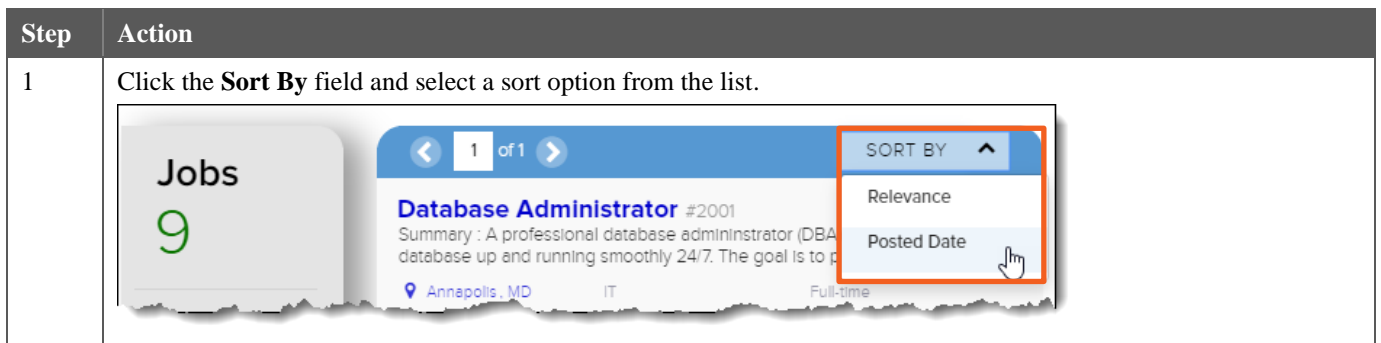

# **Set Up an Account for the New Candidate**

Candidates need an account to apply for a job. New candidates are prompted to create an account when they click the Apply button.

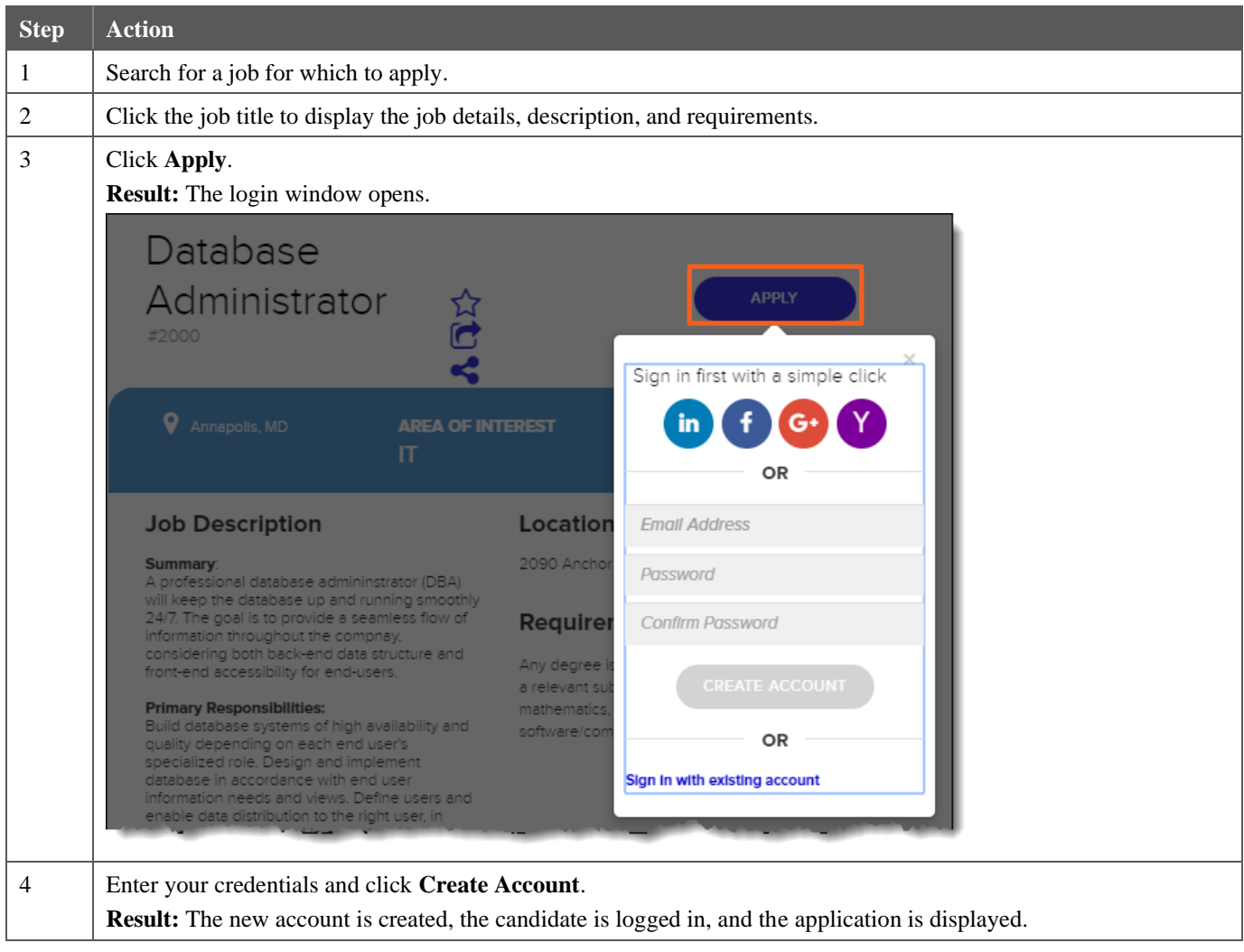

# **Sign In**

Candidates who previously applied for a job will already have an account. To apply, they must sign in with the email address and password they used to create the account.

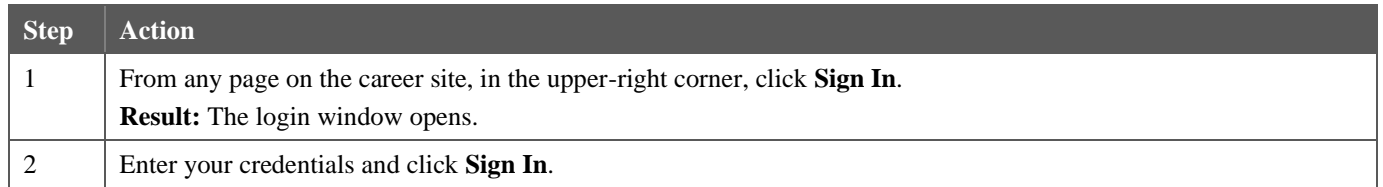

### **Reset an Account Password**

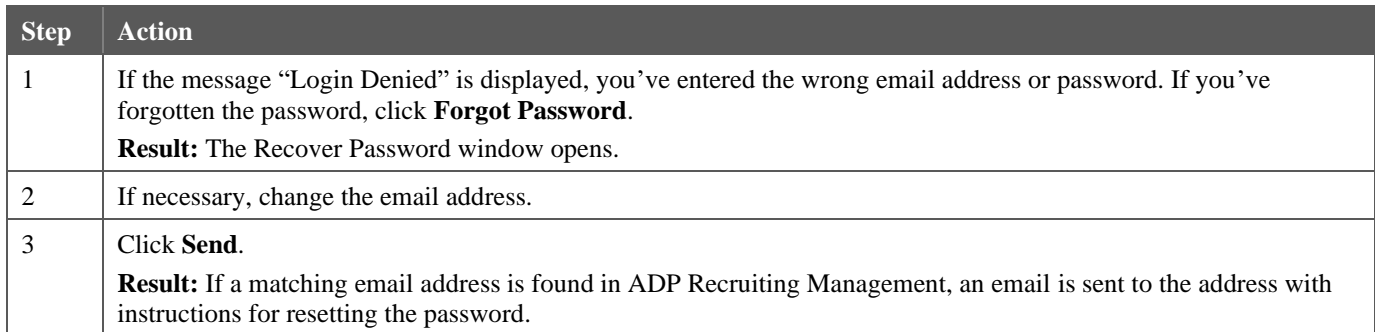

# **Complete the Application**

The pages that the candidate sees when completing the application are customized. The following pages are the standard pages included with the best practices database. Your company's pages may look different.

#### **Contact Information**

**Note:** Candidates who opt in for text messages here can be eligible for SMS Prescreen if that feature is enabled.

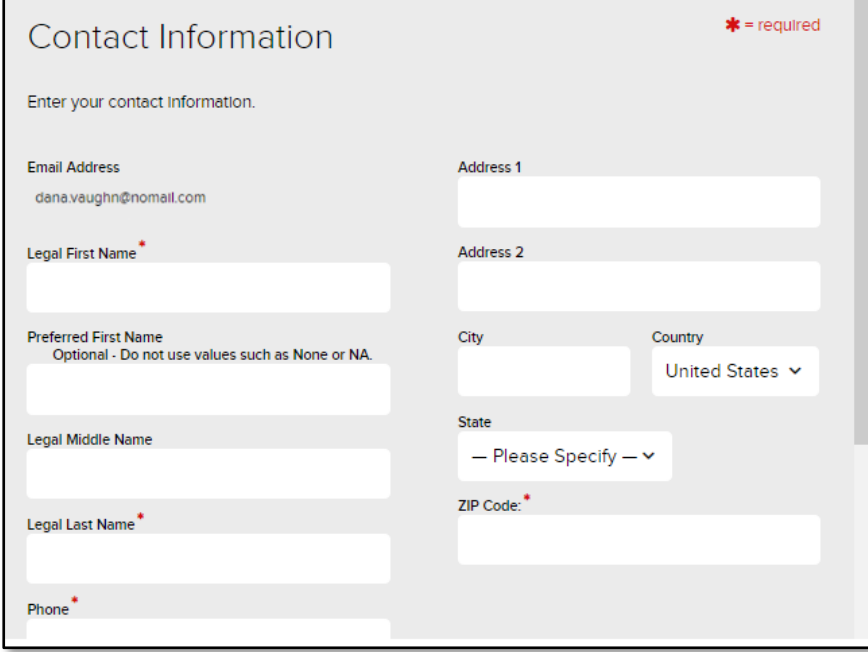

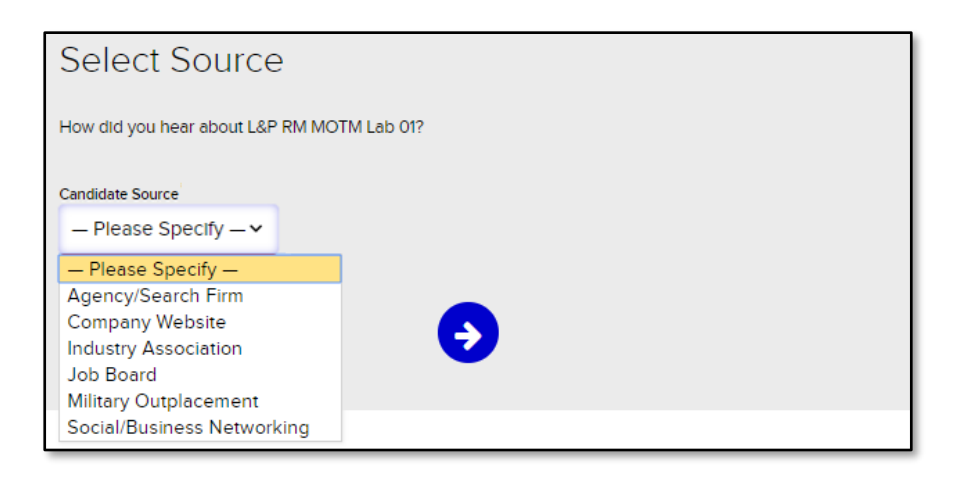

#### **Documents**

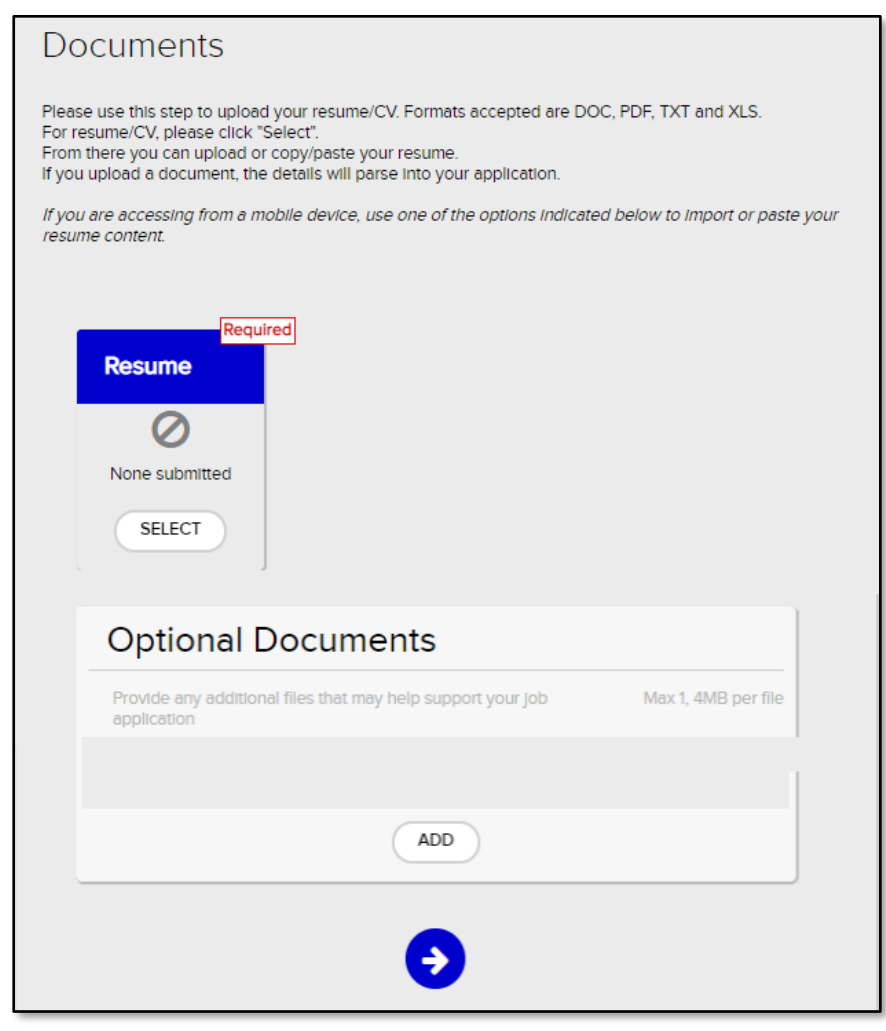

#### **EEO Information**

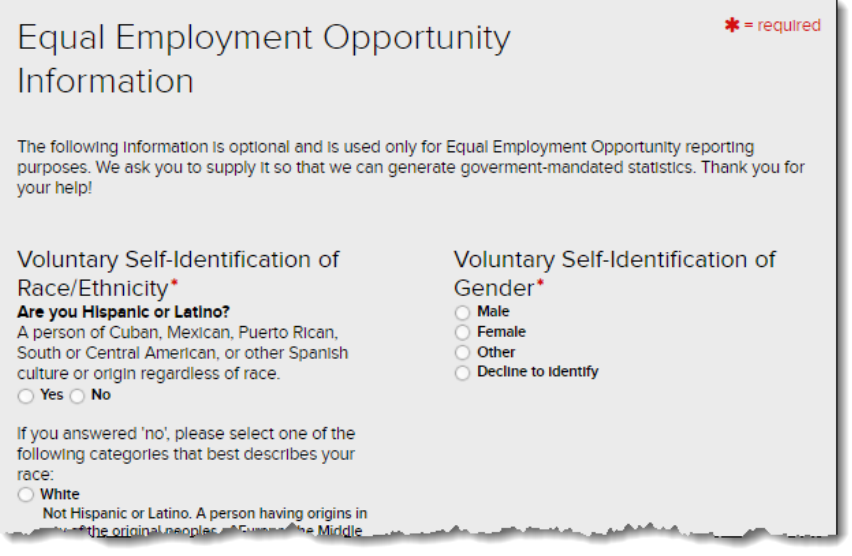

#### **Electronic Signature and Consent**

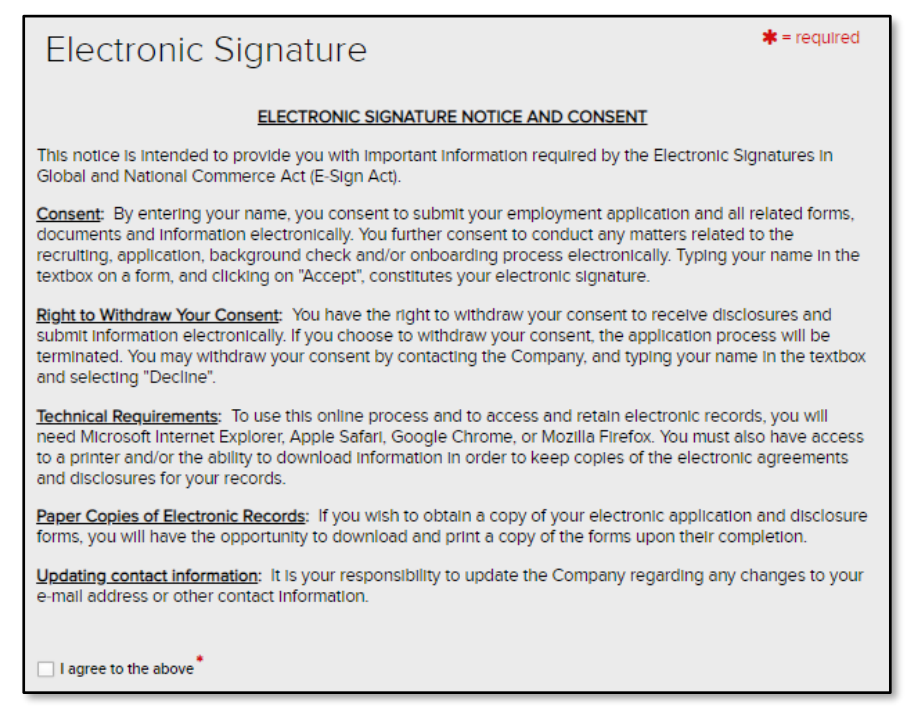

#### **Data Privacy Statement**

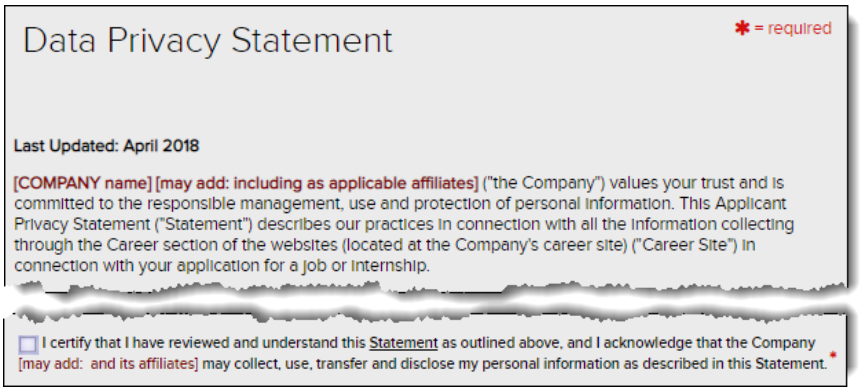

#### **Screening Questions**

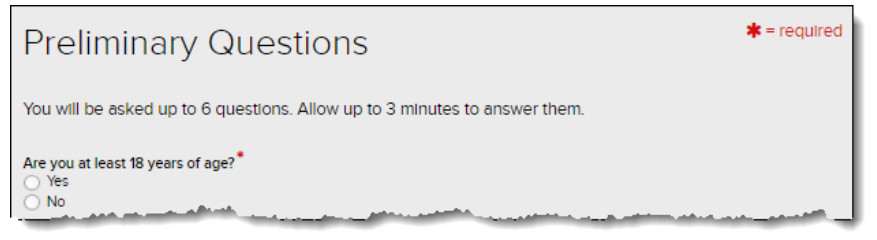

#### **Application Form: Personal Information**

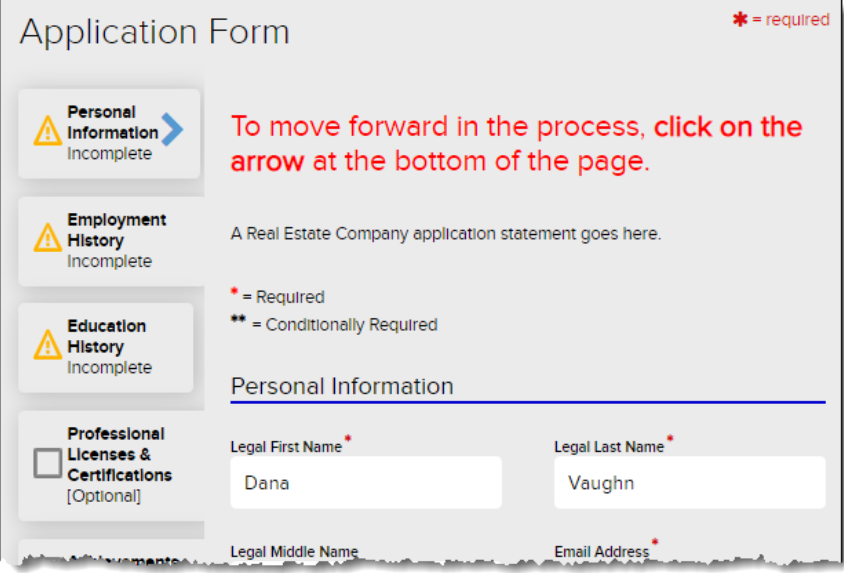

#### **Application Form: Employment History**

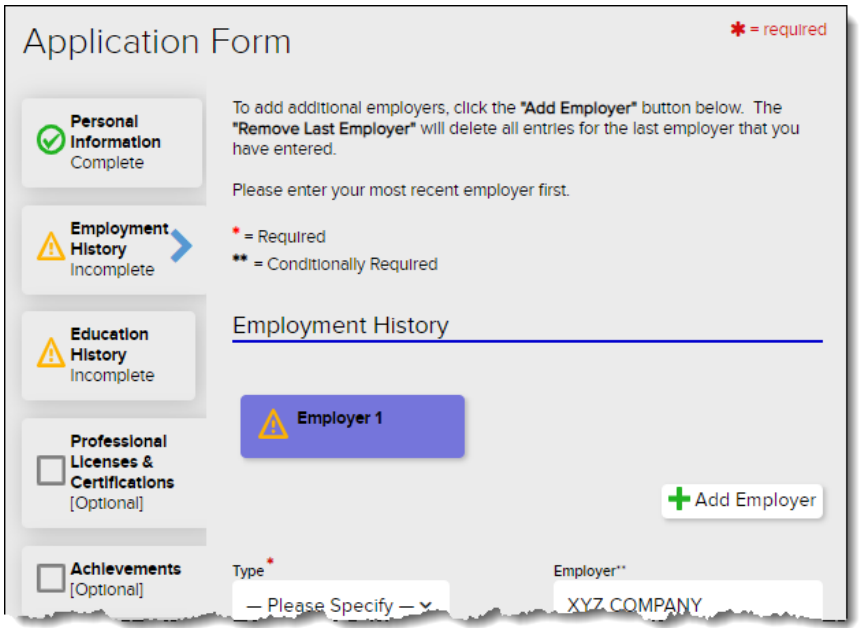

## **Application Form: Education History**

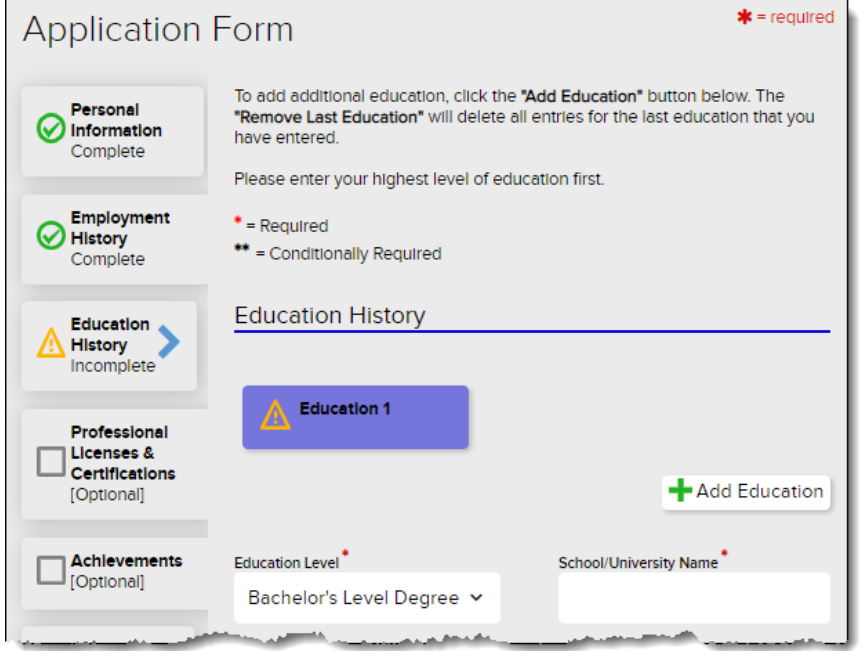

# **Application Form: Professional Licenses & Certifications**

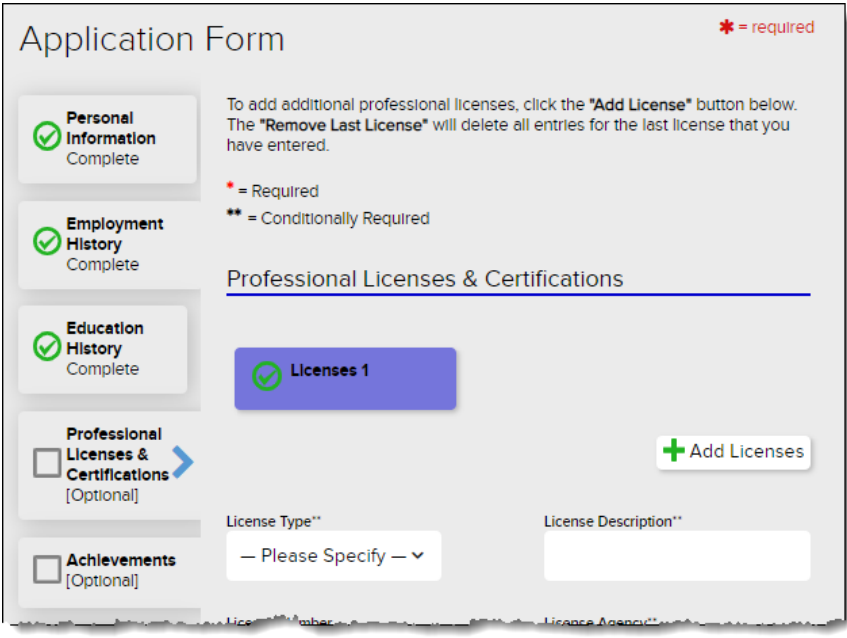

#### **Application Form: Achievements**

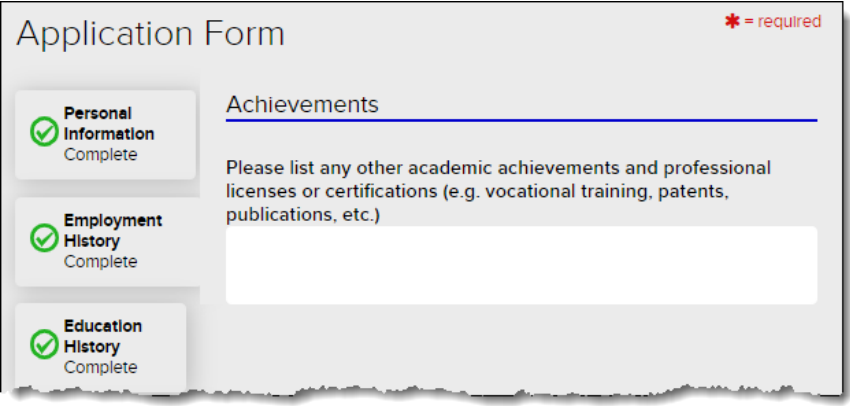

### **Application Form: Military History**

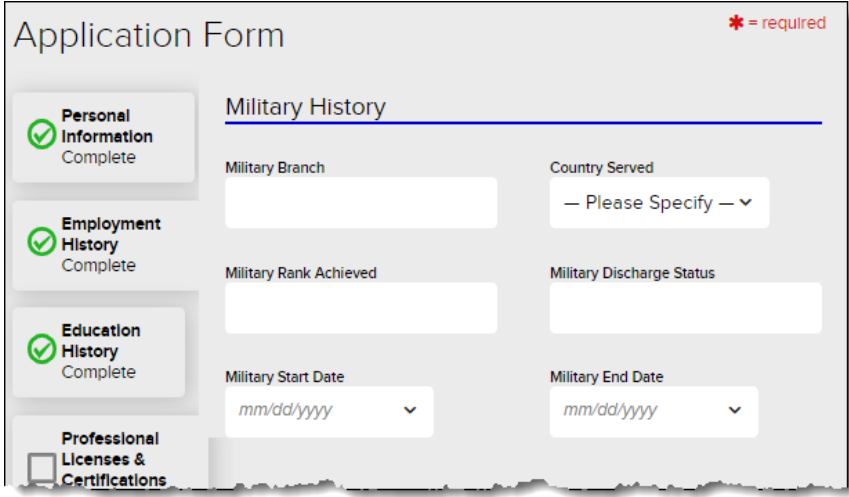

#### **Application Form: Professional References**

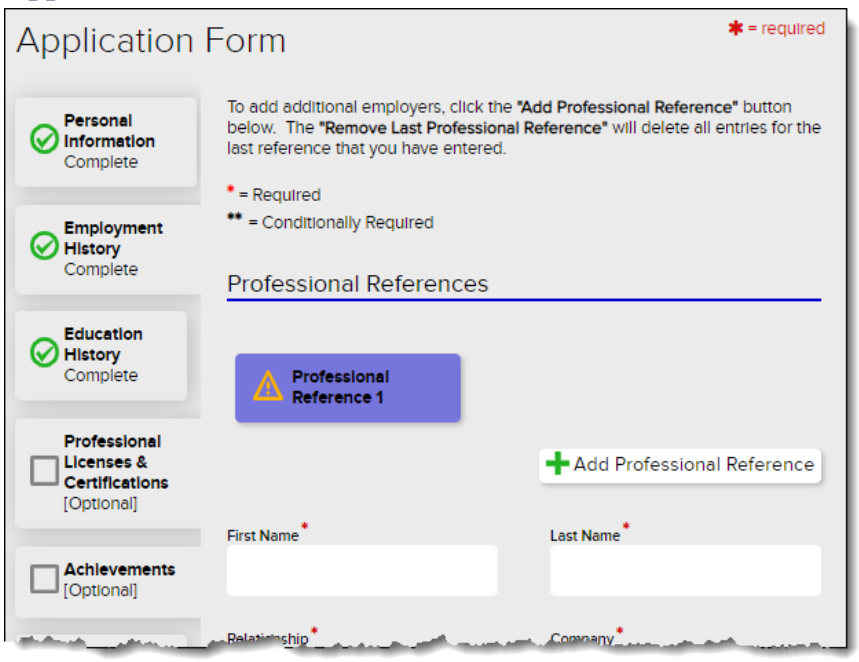

### **Application Form: E-Signature**

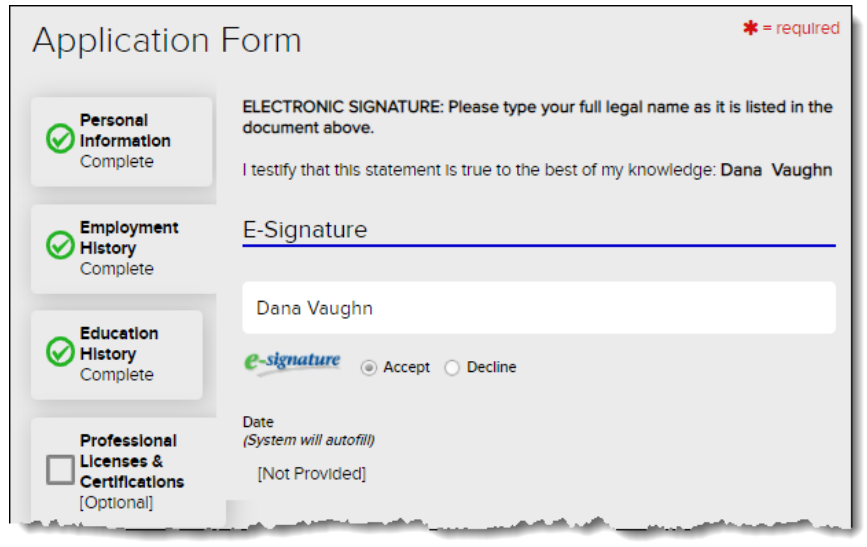

# **Application Review**

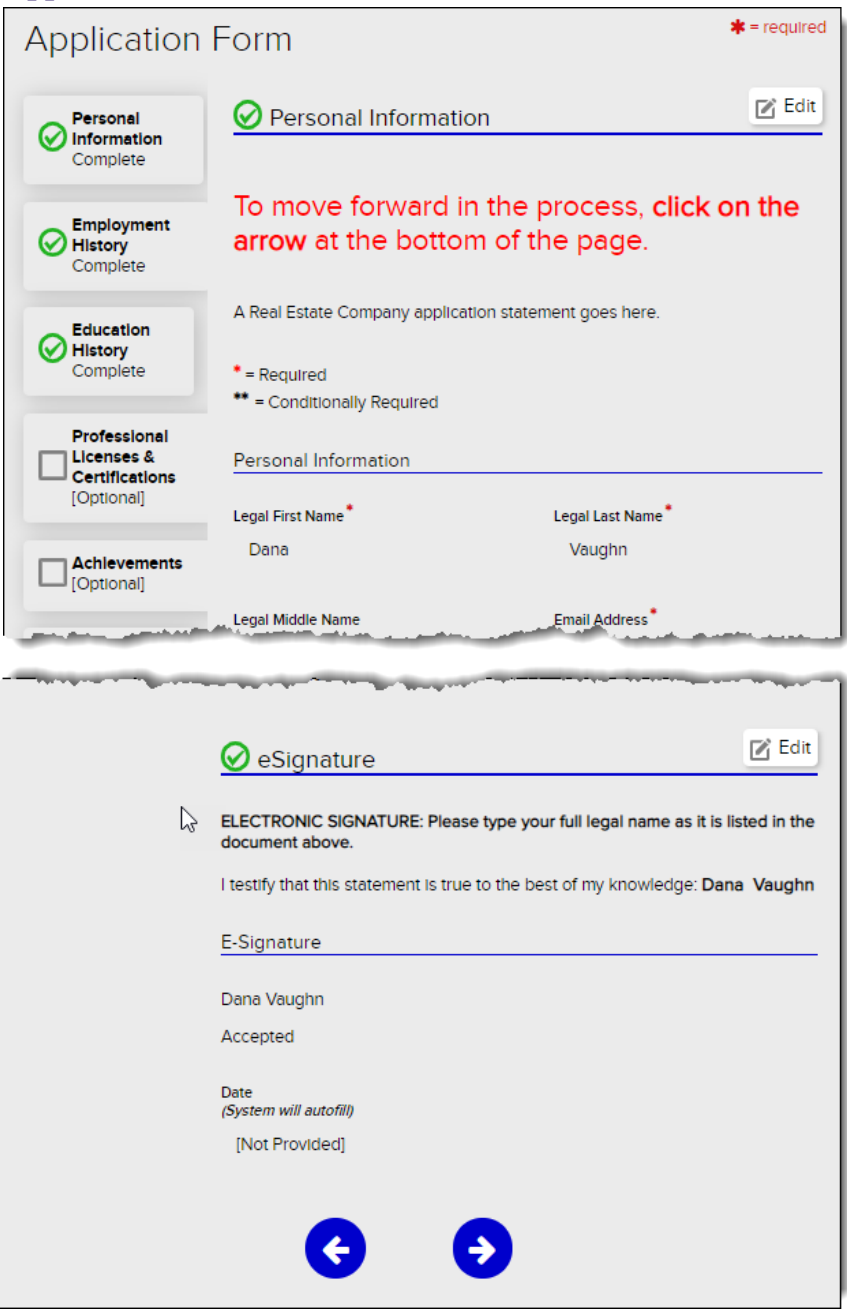

#### **Completion Message**

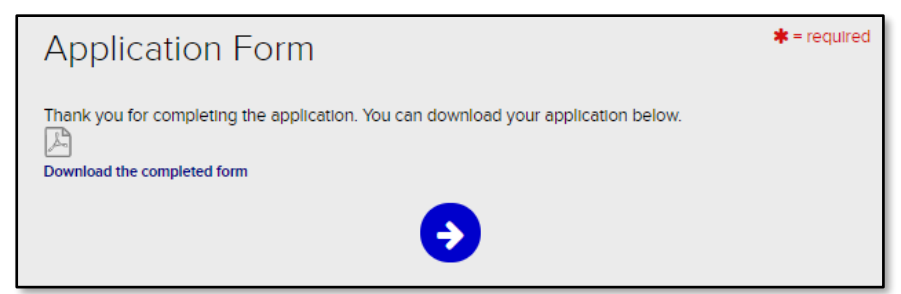

#### **Credits**

ADP, the ADP logo, and Always Designing for People are trademarks of ADP, LLC.

All other trademarks and service marks are the property of their respective owners.

Copyright © 2020 ADP, LLC. ADP Proprietary and Confidential − All Rights Reserved. These materials may not be reproduced in any format without the express written permission of ADP, LLC. Any repurposing, reposting, or other use of this content (including but not limited to YouTube® or any other social media) is expressly prohibited.

ADP provides this publication "as is" without warranty of any kind, either express or implied, including, but not limited to, the implied warranties of merchantability or fitness for a particular purpose. ADP is not responsible for any technical inaccuracies or typographical errors which may be contained in this publication. Changes are periodically made to the information herein, and such changes will be incorporated in new editions of this publication. ADP may make improvements and/or changes in the product and/or programs described in this publication at any time without notice.